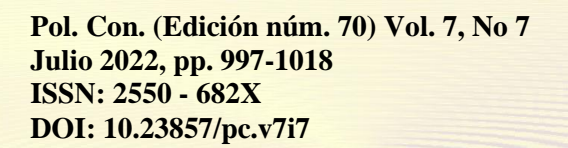

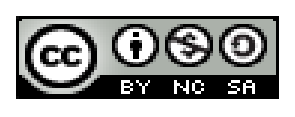

# *Modelado Matemático, Simulación e Implementación de Pruebas en un Motor DC labvolt*

*Mathematical Modeling, Simulation and Implementation of Tests in a labvolt DC Motor*

*Modelagem Matemática, Simulação e Implementação de Testes em um Motor DC labvolt*

Brishith Alexandra Falcon Mendoza <sup>I</sup> [brishithfalcon@gmail.com](mailto:brishithfalcon@gmail.com) [https://orcid.org/0000-0001-6136-9045](https://orcid.org/0000-0002-2723-9850)

Diego Ramiro Ñacato Estrella III diego.nacato@espoch.edu.ec <https://orcid.org/0000-0002-7233-9076> Ángel Sebastián Velásquez Benavidez II [angelvelasquez@](mailto:fabian.ojeda@espoch.edu.ec)gmail.com https://orcid.org/0000-0003-1097-6659

Fabricio Javier Santacruz Sulca IV fabricio.santacruz@espoch.edu.ec [https://orcid.org/0000-0001-7123-2552](https://orcid.org/0000-0001-7005-1805)

Diego Fernando Veloz Cherres <sup>V</sup> diego.veloz@espoch.edu.ec <https://orcid.org/0000-0002-6548-2739>

**Correspondencia:** diego.nacato@espoch.edu.ec

Ciencias Técnicas y Aplicadas Artículo de Investigación

**\* Recibido:** 23 de mayo de 2022 **\*Aceptado:** 12 de junio de 2022 **\* Publicado:** 16 de julio de 2022

- I. Investigador Independiente.
- II. Investigador Independiente.
- III. Profesor Escuela Superior Politécnica de Chimborazo, Riobamba, Ecuador.
- IV. Profesor Escuela Superior Politécnica de Chimborazo, Riobamba, Ecuador.
- V. Profesor Escuela Superior Politécnica de Chimborazo, Riobamba, Ecuador.

#### **Resumen**

Este documento presenta, dentro del marco del Control de Procesos Industriales, el modelamiento mediante ecuaciones diferenciales y espacio de estados de un motor de corriente continua; validación del mismo con un diseño experimental montado en un circuito con un microcontrolador de tipo Arduino; obtención de variables del proceso como momento de inercia, corriente de arranque, torque, constante de fricción; simulación y comparación de los resultados y registro de datos obtenidos con el software especializado.

**Palabras Clave:** Modelo; Simulación; Optimización; Motor; LabVolt.

### **Abstract**

This document presents, within the framework of Industrial Process Control, the modeling through differential equations and state space of a direct current motor; validation of the same with an experimental design assembled in a circuit with an Arduino-type microcontroller; obtaining process variables such as moment of inertia, starting current, torque, friction constant; simulation and comparison of the results and recording of data obtained with the specialized software.

**Keywords:** Model; Simulation; Optimization; Engine; LabVolt.

### **Resumo**

Este documento apresenta, no âmbito do Controle de Processos Industriais, a modelagem através de equações diferenciais e espaço de estados de um motor CC; validação do mesmo com um projeto experimental montado em um circuito com microcontrolador do tipo Arduino; obtenção de variáveis de processo como momento de inércia, corrente de partida, torque, constante de atrito; simulação e comparação dos resultados e registro dos dados obtidos com o software especializado. **Palavras-chave:** Modelo; Simulação; Otimização; Motor; LabVolt.

## **Introducción**

Los motores eléctricos forman parte de nuestro diario vivir desde hace mucho tiempo, tanto que no les damos la importancia debida, solo hacemos uso inconsciente de estos dispositivos. Cuando se hace funcionar un taladro eléctrico, por ejemplo, esperamos que funcione rápidamente hasta alcanzar la velocidad correcta, y no nos preguntamos cómo sabe la velocidad a la que debe

funcionar, ni cómo es que una vez que se ha extraído suficiente energía de la red para que alcance la velocidad, la potencia consumida desciende hasta un nivel muy bajo. Cuando se pone al taladro a trabajar, éste consume más energía, y cuando terminamos la energía extraída de la red se reduce automáticamente [1].

El más simple motor no es más que en una disposición de bobinas de cobre y láminas de acero, es sin duda un convertidor de energía bastante inteligente, que merece ser considerado seriamente. Si se comprende el funcionamiento básico del motor, podremos apreciar su potencial y sus limitaciones, y ver cómo su ya notable rendimiento puede mejorarse aún más mediante la adición de controles externos [2].

El funcionamiento base de cualquier motor, se remonta hacia el aprovechamiento de la fuerza que se ejerce sobre un conductor de corriente colocado en un campo magnético. La fuerza puede demostrarse colocando una barra magnética cerca de un cable de corriente, pero cualquiera que intente el experimento probablemente se decepcionará al descubrir que la fuerza es muy débil, y sin duda se preguntará cómo un efecto tan poco prometedor efecto tan poco prometedor puede utilizarse para fabricar motores eficaces [3].

En el motor de corriente continua la excitación es generada por imanes permanentes o las bobinas de campo enrolladas alrededor de los polos de campo que se proyectan claramente en la parte estacionaria, mientras que los conductores en los que se desarrolla la fuerza están en el rotor y se alimentan de corriente mediante escobillas deslizantes. Sin embargo, en muchos motores no existe una distinción física tan clara entre la parte de "excitación" y la parte de "conversión de energía" de la máquina, y un único devanado del estator sirve para ambos propósitos. No obstante, veremos que identificar y separar las funciones de excitación y de conversión de energía siempre es útil para entender cómo funcionan los motores de todo tipo [4].

La eficiencia de un motor mejora con la velocidad, de manera directa. Para un par determinado, la potencia aumenta de forma proporcional a la velocidad, mientras que las pérdidas eléctricas son, en términos generales, constantes, por lo que el rendimiento aumenta con la velocidad [5].

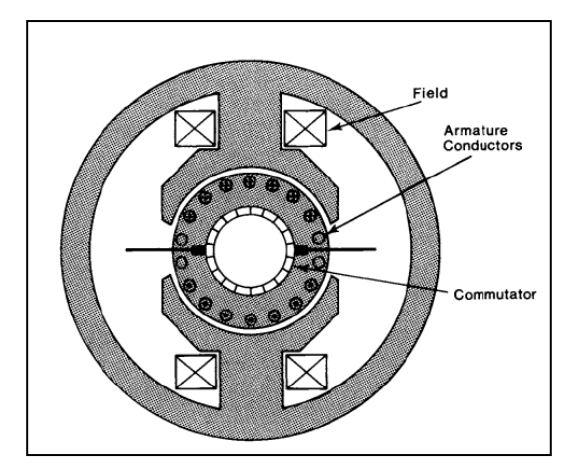

**Figura 1.** Motor DC convencional

<span id="page-4-0"></span>Hasta los años 80, la máquina de corriente continua convencional (con escobillas) era la opción automática cuando se requería un control de la velocidad o del par, y conserva una gran cuota de mercado a pesar del creciente desafío que supone el motor de inducción alimentado por inversor. Las aplicaciones van desde los trenes de laminación de acero y la tracción ferroviaria, pasando por una amplia gama de accionamientos industriales, hasta la robótica, las impresoras y los servos de precisión. La gama de potencias es igualmente amplia, desde varios megavatios en el extremo superior hasta sólo unos pocos vatios, pero salvo algunos de los pequeños de bajo rendimiento, como los utilizados en juguetes, todos tienen la misma estructura básica, como se muestra en la [Figura 1](#page-4-0) [6].

## *A. Motor DC*

El dínamo de CD básico que ha sido empleado como un elemento conversor de energía consiste en un elemento de armadura, escobas y bobinas de campo tano en serie como en paralelo, o a su vez combinación de estas. Con normalidad se encuentra este tipo de máquinas eléctricas en elevadores, laminadores, vehículos y algunas bombas donde se requiere una variación de velocidad [1].

## **Metodología**

El modelado del motor DC parte de un entendimiento del modelo electromecánico de este, mostrado en la [Figura 2,](#page-5-0) además la [Tabla 1](#page-5-1) resumen las características y parámetros relevantes para determinar a posterior la función de transferencia del sistema de la [Figura 2](#page-5-0) cuando se aplica

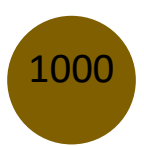

un voltaje de entrada denominado Vin. Los devanados de cobre del motor tienen una cierta resistencia e inductancia eléctrica, R y L.

Al girar el rotor, se induce una tensión que se opone a la tensión aplicada. Esto se conoce como la fuerza electromotriz de retorno o contra electromotriz, etiquetado Vemf en la [Figura 2.](#page-5-0) La FEM posterior está relacionada linealmente con la velocidad angular ω del motor por la constante Ke, que se conoce como la constante de la FEM posterior. La ley de voltaje de Kirchhoff alrededor del circuito eléctrico da como resultado la Ecuación 1.

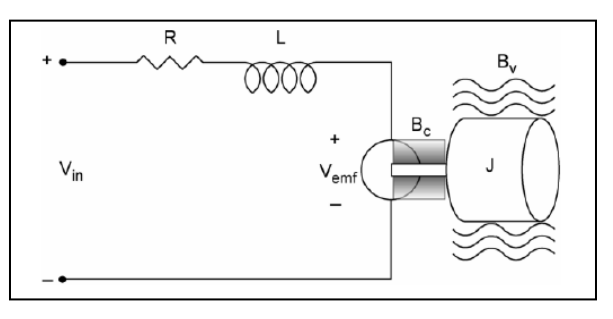

**Figura 2**. Esquema de motor DC.

<span id="page-5-1"></span><span id="page-5-0"></span>

| Parámetro                                    | <b>Símbolo</b>            | <b>Unidades SI</b> |
|----------------------------------------------|---------------------------|--------------------|
| <b>Resistencia del Motor</b>                 | R                         | Ω                  |
| <b>Inductancia</b>                           | L                         | H                  |
| <b>Constante EMF</b>                         | $K_{EMF}$                 | V/rad/s            |
| <b>Torque del Motor</b>                      | $T_m$                     | $N-m/A$            |
| <b>Constante</b><br>de<br>tiempo<br>mecánico | $\tau_{mech}$             | $N-m$              |
| Momento de inercia del rotor                 | I                         | $kg - m^2$         |
| Constante de tiempo eléctrico                | $\tau_{\rho \rho \sigma}$ | $N-m-s$            |

**Tabla 1.** Parámetros del motor DC.

$$
v(t) = Ri(t) + L\frac{di(t)}{dt} + Vemf
$$
 (1)

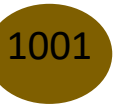

Normalmente toda la potencia mecánica desarrollada en el rotor se entrega a la carga mecánica conectada al eje del motor CD. Parte de esta potencia se pierde a través de la resistencia de la bobina del rotor, la fricción, por histéresis y pérdidas por corrientes parasitas o de Foucault en el hierro del motor. Por lo cual, las pérdidas por fricción y parte de la energía desarrollada son almacenada como energía cinética en la masa girante del motor. Por lo tanto, la Ecuación del modelo mecánico viene dada por Ecuación 2.

$$
Tm(t) = J\frac{dw(t)}{dt} + Bw(t)
$$
\n(2)

Donde se entiende como Tm(t) al torque del motor DC, B como el coeficiente de fricción equivalente al motor DC y la carga montada sobre el eje del motor,  $\omega(t)$  como la velocidad angular y dω(t)/dt como la aceleración angular. Para relacionar el modelo eléctrico con el modelo mecánico, se tienen que recurrir a relaciones de igualdad o proporcionalidad. Así surge la constante contraelectromotriz, Ka entre el voltaje inducido en la armadura y la velocidad angular del eje del motor.

$$
Vemf(t) = ka.w(t)
$$
\n(3)

Por otro lado, la relación electromecánica que establece que el torque mecánico es proporcional a la corriente eléctrica que circula por el motor DC, se la conoce como constante de torque, Km.

$$
Tm(t) = km \cdot i(t) \tag{4}
$$

#### *B. Obtención de las Ecuaciones Diferenciales*

De este modo, se observa que tanto el modelo eléctrico como mecánico del sistema se lo ha obtenido mediante ecuaciones diferenciales inmersas tanto en la derivada de la velocidad angular, como la derivada de la corriente, variables de importante análisis en el sistema. Para lo cual se procede a despejar la derivada de mayor grado en cada caso.

Brishith Alexandra Falcon Mendoza, Ángel Sebastián Velásquez Benavidez, Diego Ramiro Ñacato Estrella, Javier fabricio Sulca Fabricio, Diego Fernando Veloz Cherres

$$
L\frac{di(t)}{dt} = v(t) - Ri(t) - Vemf
$$
\n(5)

$$
J\frac{dw(t)}{dt} = Tm(t) - Bw(t)
$$
\n(6)

#### *C. Transformada de Laplace*

Aplicando la Transformada de Laplace con el fin de llevar la Ecuación en el dominio del tiempo al dominio de la frecuencia, para su fácil interpretación en sistemas de control, se obtiene el siguiente resultado para las ecuaciones de interés.

$$
Lsi(t) = v(s) - Ri(s) - Vemf(s)
$$
\n(7)

$$
Js\omega(t) = Tm(s) - B\omega(s)
$$
\n(8)

$$
Vemf(s) = Ka \cdot \omega(s) \tag{9}
$$

$$
Tm(s) = Km \cdot i(s) \tag{10}
$$

#### *D. Función de Transferencia*

Para la obtención de la función de trasferencia lo hacemos por medio de las ecuaciones obtenidas por la Transformada de Laplace. Tomando la Ecuación 9 y 10 de la sección anterior, y despejando la corriente de la Ecuación del torque y reemplazando estas en la Ecuación 7 se obtiene lo siguiente:

$$
Ls\frac{Tm(s)}{Km} = v(s) - R\frac{Tm(s)}{Kms} - kaw(s)
$$
\n(11)

Tomando la Ecuación 10 que representa la parte electromecánica del motor y despejamos la velocidad angular tenemos:

$$
w(s) = \frac{Tm(s)}{Js + B} \tag{12}
$$

1003

Modelado Matemático, Simulación e Implementación de Pruebas en un Motor DC labvolt

Con la obtención de la Ecuación 12 se puede reemplazar en la Ecuación 11 y finalmente se obtiene:

$$
v(s) = \frac{(R + Ls)(Js + B) + KaKm}{Km(Js + B)} \cdot Tm(s) \tag{13}
$$

De esta forma podemos obtener la función de transferencia que relaciona la salida que es el torque con la entrada que es el voltaje y tenemos:

$$
\frac{Tm(s)}{v(s)} = \frac{km(Js + B)}{LJs^2 + (RI + LB)s + RB + KmKa}
$$
\n(14)

Se puede representar por medio de diagrama de bloques en la cual se puede observar la entrada y las diferentes salidas que se pueden observar en la [Figura 3.](#page-8-0)

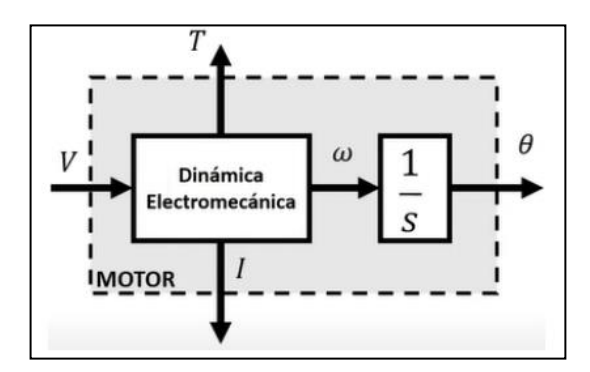

**Figura 3.** Diagrama de bloques del modelo de funcionamiento de motor DC

<span id="page-8-0"></span>Analizando la [Figura 3](#page-8-0) se puede obtener como salida la corriente, el torque, la velocidad angular y si se integra se puede obtener la posición por lo que se puede obtener de la misma forma que las ecuaciones anteriores las siguientes Funciones de Transferencia:

• Torque – Voltaje

$$
\frac{Tm(s)}{v(s)} = \frac{Km(Js + B)}{LJs^2 + (RI + LB)s + RB + KmKa}
$$
\n(14)

Brishith Alexandra Falcon Mendoza, Ángel Sebastián Velásquez Benavidez, Diego Ramiro Ñacato Estrella, Javier fabricio Sulca Fabricio, Diego Fernando Veloz Cherres

• Fuerza electromotriz – voltaje

$$
\frac{Ea(s)}{v(s)} = \frac{KmKa}{LJs^2 + (RJ + LB)s + RB + KmKa}
$$
\n(15)

• Corriente de armadura

$$
\frac{i(s)}{v(s)} = \frac{Js + B}{LJs^2 + (RJ + LB)s + RB + KmKa}
$$
\n(16)

• Velocidad angular

$$
\frac{i(s)}{v(s)} = \frac{Km}{LJS2 + (RJ + LB)s + RB + KmKa}
$$
\n<sup>(17)</sup>

• Posición

$$
\frac{i(s)}{v(s)} = \frac{Km}{s(LJs2 + (RJ + LB)s + RB + KmKa)}\tag{18}
$$

#### *E. Representación en espacio de estados*

Para la representación es espacio de estados del modelo matemático se deben utilizar las Ecuaciones 7, 8, 9, 10 antes mencionadas en la sección de Transformada de Laplace. Primero se define los estados:

$$
x_1 = \omega \to \dot{x}_1 = \dot{\omega} \tag{19}
$$

$$
x_2 = i \to \dot{x}_2 = \dot{i} \tag{20}
$$

1005

## *F. Simulación*

Mediante el software de simulación de y empleando la lógica de bloques del mismo, se representa las ecuaciones diferenciales y funciones de transferencia obtenidas en los apartados anteriores para la obtención del comportamiento del sistema con respecto a cada una de sus variables de salida. El modelo implementado en es el presentado en la [Figura 4](#page-10-0) como subsistema del modelado del motor DC, él tiene como valor de entrada el voltaje y de salida la corriente, velocidad y posición

del motor; y por otro lado la [Figura 5](#page-10-1) representa el sistema y calcula las salidas del sistema con respecto a las funciones de transferencia obtenidas con anterioridad.

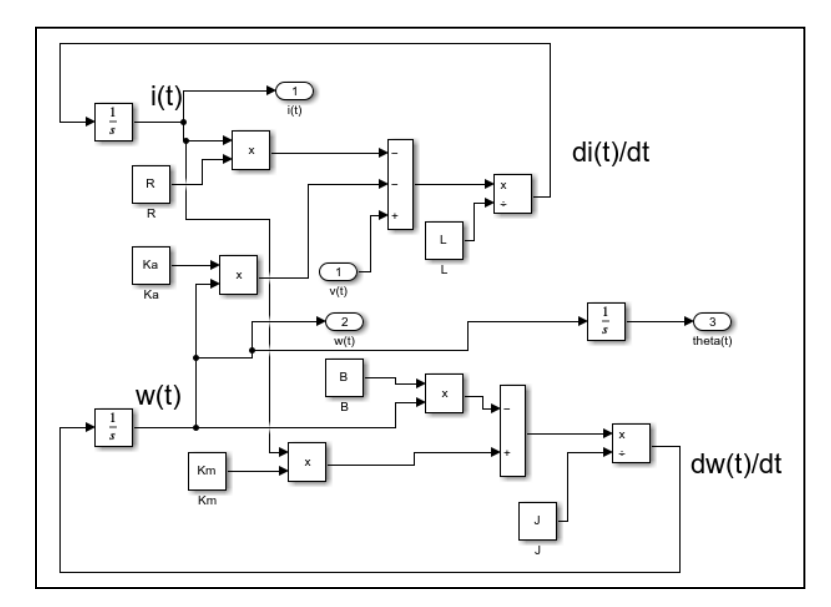

**Figura 4.** Subsistema modelado del motor.

<span id="page-10-0"></span>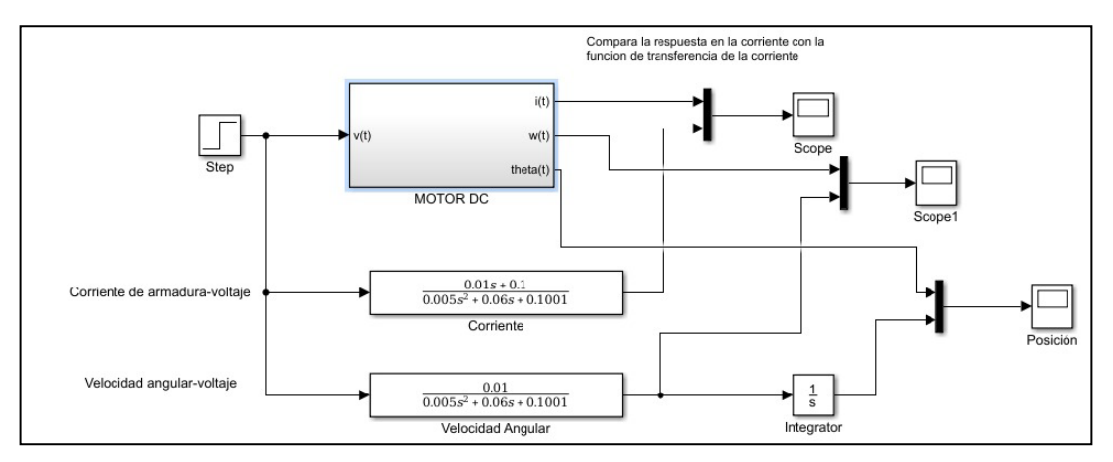

**Figura 5.** Diagrama de bloques del modelo de motor.

- <span id="page-10-1"></span>*G. Materiales para implementación y desarrollo.*
- *1)* Motor*.*

El motor de CC de imán permanente es un motor de CC con escobillas de alta velocidad montado en un módulo EMS de tamaño completo. El campo magnético requerido para el funcionamiento del motor es producido por potentes imanes permanentes montados en el motor. Las conexiones al motor se realizan a través de conectores tipo banana de seguridad codificados por colores ubicados en el panel frontal en el módulo.

- Potencia: 220W
- RPM: 4000RPM
- Voltaje: 48V
- Corriente: 6.7A

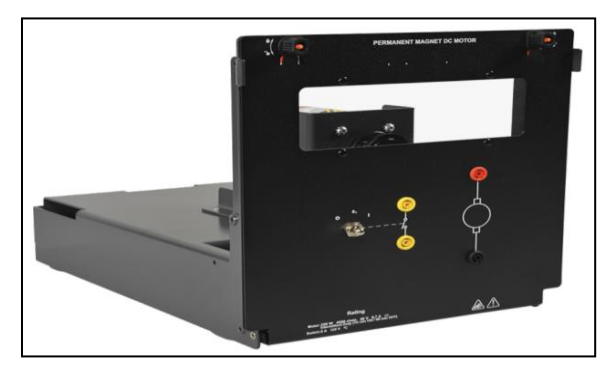

**Figura 6.** Motor de LabVolt.

## *2) Lab-Volt.*

El Laboratorio de pruebas eléctricas Lab-Volt, es un laboratorio didáctico tridimensional para diferentes experimentos eléctricos. Tiene como complemento el software LVDAC-EMS para visualizar los parámetros y datos obtenidos por el Lab-Volt a través de un computador.

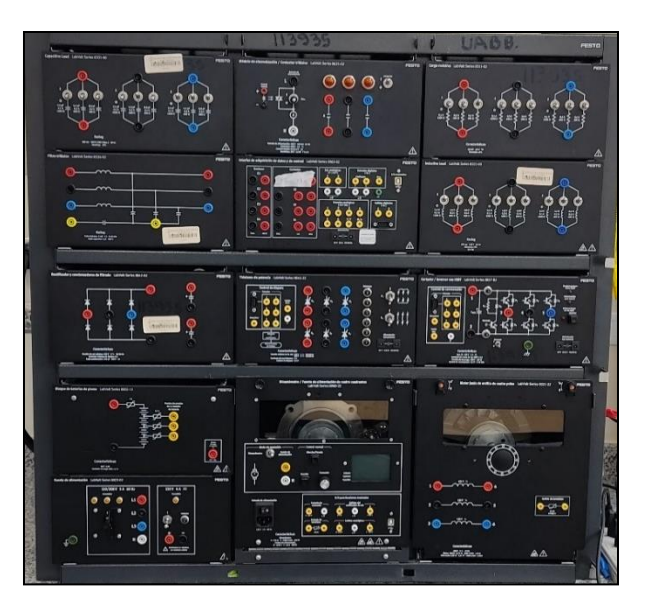

**Figura 7.** Lab-Volt con sus diferentes módulos de pruebas.

## *3) Osciloscopio.*

Los osciloscopios comprueban y muestran las señales de tensión como formas de onda y como representaciones visuales de la variación de tensión en función del tiempo. El eje vertical (Y) representa la medición de la tensión, y el eje horizontal (X) representa el tiempo.

![](_page_12_Picture_3.jpeg)

**Figura 8.** Osciloscopio.

## *4) Multímetro.*

Un multímetro, a veces también denominado polímetro o tester, es un instrumento de medida que ofrece la posibilidad de medir distintos parámetros eléctricos y magnitudes en el mismo aparato. Con el fin de obtener la máxima precisión al medir la resistencia, utilice la función de resistencia (Ω) del medidor.

![](_page_12_Picture_7.jpeg)

**Figura 9.** Multímetro.

## *H. Implementación y Desarrollo.*

![](_page_12_Picture_10.jpeg)

Para realizar la implementación con los materiales detallados en el apartado anterior se necesita deducir la constate electromotriz utilizando las fórmulas detalladas a continuación.

![](_page_13_Figure_2.jpeg)

**Figura 10.** Circuito equivalente de un motor para deducir la constante electromotriz.

$$
ka = \frac{Ea}{w(t)}\tag{21}
$$

$$
ka = \frac{v - iR}{w(t)}\tag{22}
$$

Donde:

- Ka: Constante electromotriz.
- v: Voltaje aplicado.
- i: corriente de la armadura consumida por el motor.
- R: Resistencia de la armadura en Ohms.
- ω(t): Velocidad en Radianes por Segundo.

Para lo cual se realizan las conexiones del motor al Lab-Volt teniendo en cuenta una correcta conexión a tierra, y una vez realizadas las conexiones, se mide primeramente la resistencia que existe en el motor como se observa en la [Figura 12,](#page-14-0) la cual será la Ra o Resistencia de armadura.

![](_page_13_Picture_13.jpeg)

![](_page_14_Picture_1.jpeg)

**Figura 11.** Implementación de la práctica utilizando Lab-Volt y LVDAC-EMS.

![](_page_14_Picture_3.jpeg)

**Figura 12.** Resistencia de Armadura medida con un multímetro.

<span id="page-14-0"></span>Para obtener el resto de los datos necesarios se hace uso del software LVDAC-EMS el cual conectando la computadora al Lab-Volt permite visualizar una serie de datos diferentes, desplegando la pantalla de medidores y seleccionando los datos que requerimos conocer su medida, y encendiendo el motor es posible visualizar estos datos en tiempo real. Obteniendo así el voltaje en los puertos del motor, la corriente, la potencia, la velocidad en RPM y el torque.

![](_page_14_Picture_6.jpeg)

![](_page_15_Figure_1.jpeg)

**Figura 13.** Datos del motor utilizando el programa LVDAC-EMS conectado al Lab-Volt.

Para determinar el tiempo de estabilización se ejecuta el Osciloscopio del software antes mencionado donde se visualizará el voltaje, y encendiendo y apagando el motor es posible determinar según la gráfica como se puede ver en la [Figura 14,](#page-15-0) el tiempo que se demora el motor en estabilizarse en el voltaje suministrado.

![](_page_15_Figure_4.jpeg)

<span id="page-15-0"></span>**Figura 14.** Gráfica de Voltaje para determinar el tiempo de estabilización del motor.

1011

De esta forma es posible llenar la tabla de parámetros que serán utilizados en un código el cual enviará los datos al modelo de ya creado, lo que permitirá las diferentes gráficas.

![](_page_16_Picture_178.jpeg)

![](_page_16_Picture_179.jpeg)

**Tabla 3.** Parámetros de motor DC.

![](_page_16_Picture_180.jpeg)

![](_page_16_Picture_6.jpeg)

![](_page_17_Picture_127.jpeg)

**Tabla 4.** Parámetros para Constante Electromotriz del Motor.

| <b>Constante Electromotriz</b> |       |        |                      |  |
|--------------------------------|-------|--------|----------------------|--|
| Va (v)                         | Ia(A) | W(RPM) | W <sup>(rad/s)</sup> |  |
| 48,12                          | 1,697 | 1987   | 208,07864            |  |

Al ejecutar el código con los parámetros son enviados a los bloques de que se pueden observar en la [Figura 15,](#page-17-0) el cual al ejecutar nos mostrará la comparación de los modelos.

![](_page_17_Figure_5.jpeg)

**Figura 15.** Bloques para la comparación de los sistemas.

## <span id="page-17-0"></span>**Resultados**

Al ejecutar el diagrama de Simulink, es posible ver una comparación entre el modelo matemático creado por bloques, la función de transferencia simplificada y el modelo real el cual se obtuvo de los datos lanzados por el Lab-Volt.

En la [Figura 16](#page-18-0) es posible visualizar la diferencia que existe entre el modelo matemático y el modelo real, donde el modelo matemático según los cálculos llega a 208 rad/s mientras que el modelo real llega a un aproximado de 185 rad/s.

![](_page_18_Figure_1.jpeg)

**Figura 16.** Gráfica de comparación del modelo matemático (azul) y el modelo real (rojo).

<span id="page-18-0"></span>Se observa una diferencia importante que haría invalido el modelo matemático para un caso de estudio más asertivo. Para lo cual es necesario corregirlo, en este caso utilizando un código de optimización el cual buscará parámetros óptimos que harán que el modelo matemático se asemeje al modelo real como se puede ver en la [Figura 17](#page-18-1) obtenida al ejecutar el programa de optimización.

![](_page_18_Figure_4.jpeg)

<span id="page-18-1"></span>**Figura 17.** Gráfica resultante de la optimización del modelo matemático (amarillo), donde se observa el modelo real (azul) y el modelo optimizado (naranja).

También se obtienen los nuevos parámetros de estudio detallados en la [Tabla 5](#page-19-0) los cuales al ser ejecutados en el diagrama de simulación como se observa en la [Figura 18](#page-19-1) se verá reflejado el

![](_page_18_Picture_7.jpeg)

<span id="page-19-0"></span>cambio y resultará en un modelo más aproximado al real, siendo este modelo más útil para el estudio del motor entre otras posibles aplicaciones.

![](_page_19_Picture_143.jpeg)

**Tabla 5.** Parámetros de motor DC resultante de la optimización.

![](_page_19_Figure_4.jpeg)

<span id="page-19-1"></span>**Figura 18.** Gráfica de comparación del modelo matemático optimizado (azul) y el modelo real (rojo).

## **Conclusiones**

Como primer punto se tiene que la referencia de los datos tomados en la simulación en comparación con la implementación varía, así como la comparación de los métodos de representación de sistema. El modelo da como resultado que las dos señales tanto como el modelo con ecuaciones diferenciales como el modelo con funciones de transferencia tienen los mismos datos de salida.

Se puede generar una correcta toma de datos utilizando Lab-Volt y su programa LVDAC-EMS el cual tiene visualización de su propio osciloscopio y de los parámetros de corriente y voltaje del motor, así como su velocidad en RPM.

Es posible utilizar un método de optimización para encontrar parámetros que resultarían en un modelo más similar al real, logrando un modelo óptimo para el estudio y aplicación en diversas situaciones.

## **Referencias**

- 1. G. Calle, H. Quintero y C. Romero, «Análisis Cinemático a partir del Análisis Estructural según Assur,» de V Congreso Iberoamericano de Ing. Mecánica, Mérida, 2001.
	- A. Erdman y G. Sandor, Diseño de Mecanismos: Análisis y Síntesis, México: Pearson, 1998.
- 2. E. Peysaj, Teoría de Mecanismos y Máquinas, No. 1 Tomo 5, 2007.
- 3. G. Baranov, Curso de la Teoría de Mecanismos y Máquinas, Moscú: MIR, 1985.
- 4. P. Garcia Fernández, «Máquinas y Mecanismos: Análisis y Síntesis Estructural,» Cantabria, 2018.
- 5. G. Calle, H. Quintero y C. Romero, «Análisis Cinemático a partir del Análisis Estructural según Assur,» de V Congreso Iberoamericano de Ing. Mecánica, Mérida, 2001.
	- A. Erdman y G. Sandor, Diseño de Mecanismos: Análisis y Síntesis, México: Pearson, 1998.
- 6. E. Peysaj, Teoría de Mecanismos y Máquinas, No. 1 Tomo 5, 2007.
- 7. G. Baranov, Curso de la Teoría de Mecanismos y Máquinas, Moscú: MIR, 1985.
- 8. P. Garcia Fernández, «Máquinas y Mecanismos: Análisis y Síntesis Estructural,» Cantabria, 2018.
- 9. R. Hinkle, Kinematics of machines, New York: Prentice Hall, 1953.
- 10. Ctms.engin.umich.edu. 2021. Control Tutorials for MATLAB and Simulink Motor Speed: System Modeling. [online] Available at: https://ctms.engin.umich.edu/CTMS/index.php?example=MotorSpeed&section=SystemM odeling [Accessed 27 June 2021].
- 11. My.mech.utah.edu. 2021. DC Motor Characteristics. [online] Available at: https://bit.ly/35XQEfZ [Accessed 27 June 2021].
- 12. Cerón-Morales, I., Vázquez-Espinoza, J. and Aquino-Díaz, E., 2021. Modelo matemático del motor de corriente directa. [online] researchgate. Available at: https://bit.ly/2vanad5 [Accessed 27 June 2021].
- 13. Canal, I., Valdiero, A. and Reimbold, M., 2021. Modelagem Matemática de Motor de Corrente Contínua e Análise Dinâmica. [online] Proceeding Series of the Brazilian Society of Computational and Applied Mathematics. Available at: https://bit.ly/2vcbDKc [Accessed 27 June 2021]
- 14. Carlos Gerardo, H. and Manuel Guillermo, Q., 2013. Obtención experimental de los parámetros del motor que se utilizará en el sistema de locomoción de una esfera rodante. Trabajo de Grado. Universidad Pontificia Bolivariana. Available at: https://bit.ly/369SdbD
- 15. Solarte Rosas, C. and Muñoz Ordoñez, J., 2015. Controlador Electrónico para Articulaciones Rotoides. Trabajo de Grado. Universidad del Cauca. https://bit.ly/3wZVZ33

© 2022 por los autores. Este artículo es de acceso abierto y distribuido según los términos y condiciones de la licencia Creative Commons Atribución-NoComercial-CompartirIgual 4.0 Internacional (CC BY-NC-SA 4.0) (https://creativecommons.org/licenses/by-nc-sa/4.0/).

![](_page_21_Picture_8.jpeg)